## & **8.1 Functions on Angles: Sines and Cosines**

Before you begin this chapter, go back to the first page of this *Guide* and check the basic setup, the statistical setup, and the window setup. If these are not set as specified in Figures 1, 2, and 3, you will have trouble using your calculator in this chapter. Pay careful attention to the third line in the MODE screen in the basic setup. The Radian/Degree mode setting affects the calculator's interpretation of the ANGLE menu choices. Your calculator's MODE menu should always be set to Radian unless otherwise specified.

**8.1.1 CONVERTING ANGLES FROM RADIANS TO DEGREES** Even though the process of converting angles from one measure to another is a simple arithmetic task, we cover it here to show you more of your calculator's functionality. Suppose you want to convert  $7\pi/6$  to degree measure. (Remember that when no units are specified, the angle is assumed to be expressed in radian measure.)

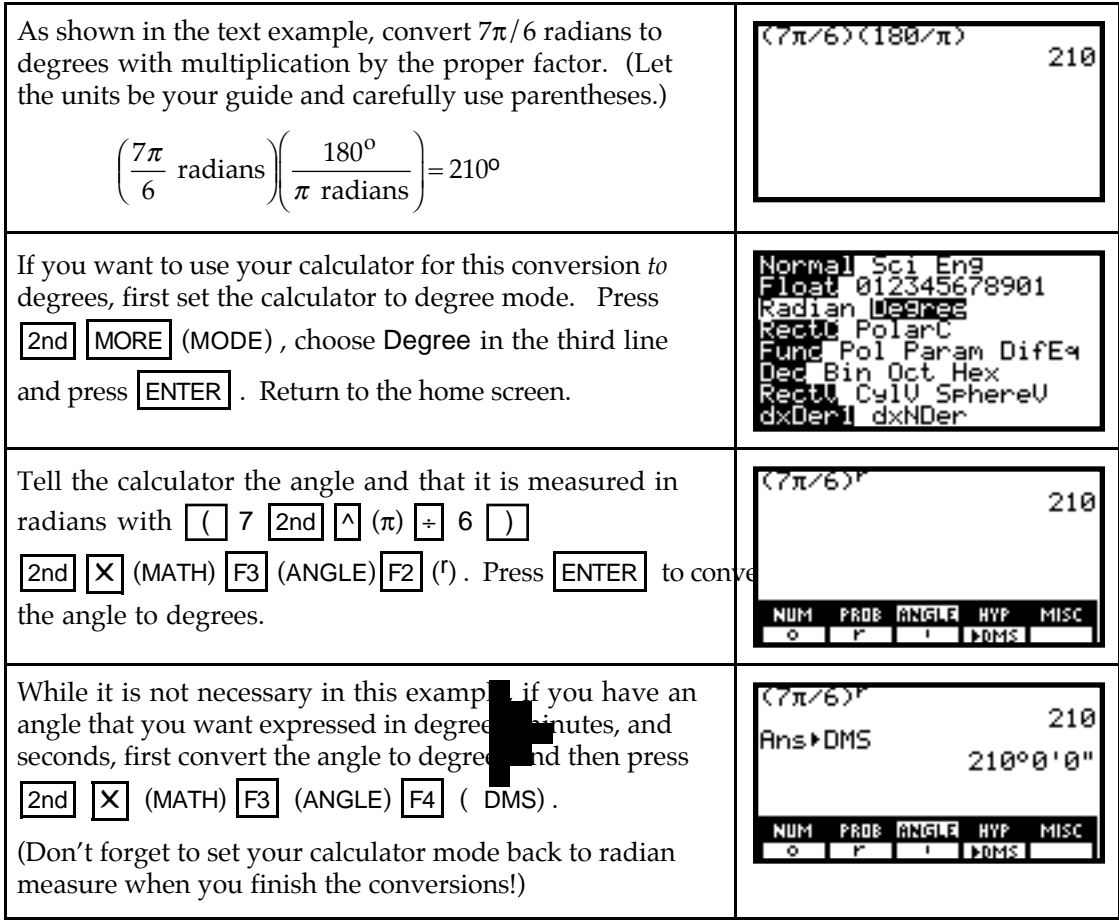

**8.1.2 CONVERTING ANGLES FROM DEGREES TO RADIANS** Converting angles from degree measure to radian measure is similar to process described above. However, since you wish to convert to radian measure, the mode setting should be Radian. Suppose that you need to convert 135<sup>o</sup> to radian measure.

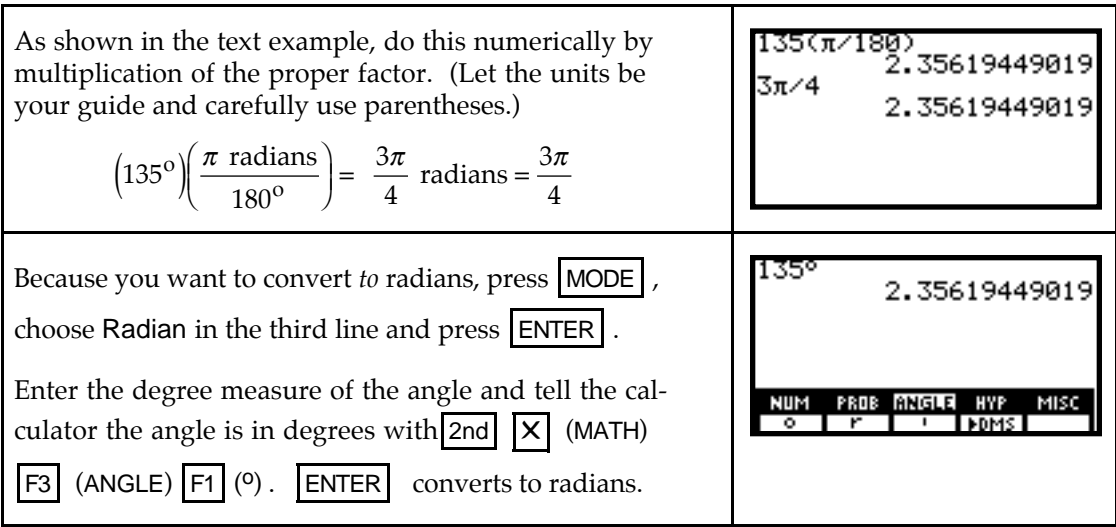

**8.1.3 EVALUATING TRIGONOMETRIC FUNCTIONS** Just as it was important to have the correct mode set when changing from degrees to radians or vice versa, it is essential that you have the correct mode set when evaluating trigonometric function values. Unless you see the degree symbol, the mode setting should be Radian.

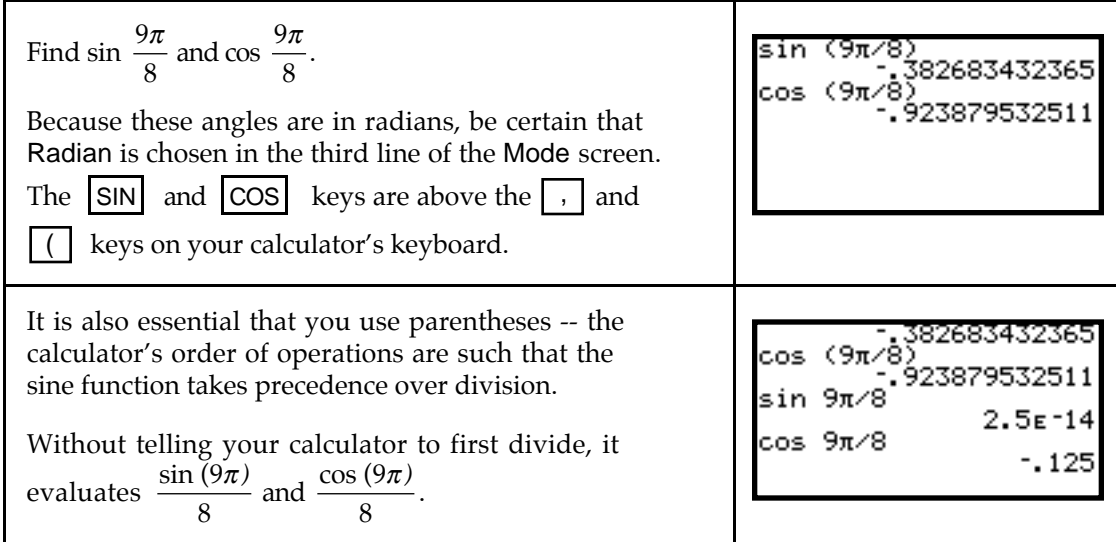

The values of the trigonometric functions are the same regardless of whether the angles are expressed in radian measure or degree measure. To verify this, first convert the angle in radians to degree measure, and then re-evaluate the sine and cosine of the angle.

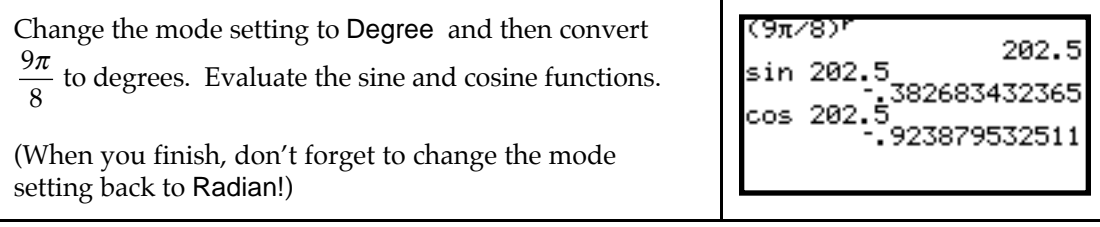

1

## & **8.2 Cyclic Functions as Models**

We now introduce another model -- the sine model. As you might expect, this model is fit to data that repeatedly varies between alternate extremes. The form of the model is  $f(x) = a$  $\sin (bx + c) + d$  where *a* is the amplitude,  $2\pi/|b|$  is the period,  $\frac{\pi}{b}$  is the horizontal shift, and *d* is the vertical shift.

The sine model is available in the TI-86, but on the TI-85, we use program<sup>1</sup> SINREG to fit the sine model. (SINREG is given in the TI-85 /86 Appendix.)

**8.2.1 FITTING A SINE MODEL TO DATA** Before fitting any model to data, remember that you should construct a scatter plot of the data and observe what pattern the data appears to follow. We illustrate finding a sine model for cyclic data with the hours of daylight on the Arctic Circle as a function of the day of the year on which the hours of daylight are measured. (January 1 is day 1.)

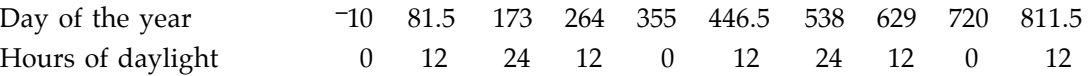

Enter these data with the day of the year in L1 and the hours of daylight in L2.

| Construct a scatter plot of the data. It appears to be<br>cyclic.<br>Either look at the data, move around the screen with<br>the arrow keys on the TI-85, or use TRACE on the TI-86<br>to measure the horizontal distance between one high<br>point and the next (or between two successive low points,<br>etc.). One cycle of the data appears to be about 365 days.                                                                                  | x=541.57857143<br>y=23.98064516<br>period $\approx$ 542-177                                                                                                    |
|----------------------------------------------------------------------------------------------------|----------------------------------------------------------------------------------------------------|
| TI-85 Run program SINREG. The program's initial<br>message reminds you that the input data should be in<br>list L1 and the output data in list L2. The input data<br>should be in order, from smallest to largest, when using<br>this program.<br>You must supply the program with the period of the<br>model and the maximum iterations -- the number of<br>times the program should cycle thorough the process<br>of determining the best-fit model. | Period Guess? 365<br>Maximum<br>Iteration? 3<br>The more iterations you use, the<br>longer it takes the program to<br>run. Try a value between 3 and<br>10 for best results.                                           |
| If the program finds a good fit before it completes the<br>maximum number of iterations, it stops. For instance,<br>these data are so close to a sine curve that it took only<br>1 iteration. (You need to look at the program to know<br>this, however.)<br>The program stores the model in y1, so all you need do<br>is run program STPLT to graph the model on the scatter<br>plot of the data.                                                     | MODEL<br>Ÿ≚Āsīn (BX+C)+D<br>A=12.0001111242<br>B=.017214206321<br>C=-1.40295781516<br>ת =1 ⊓<br>(If the graph of the model looks<br>like a line, you have forgotten to<br>put your calculator back in<br>radian mode!) |

<sup>1</sup>This program is based on a program that was modified by John Kenelly from material by Charles Scarborough of Texas Instruments. The authors sincerely thank Robert Simms for this help with this version of the program.

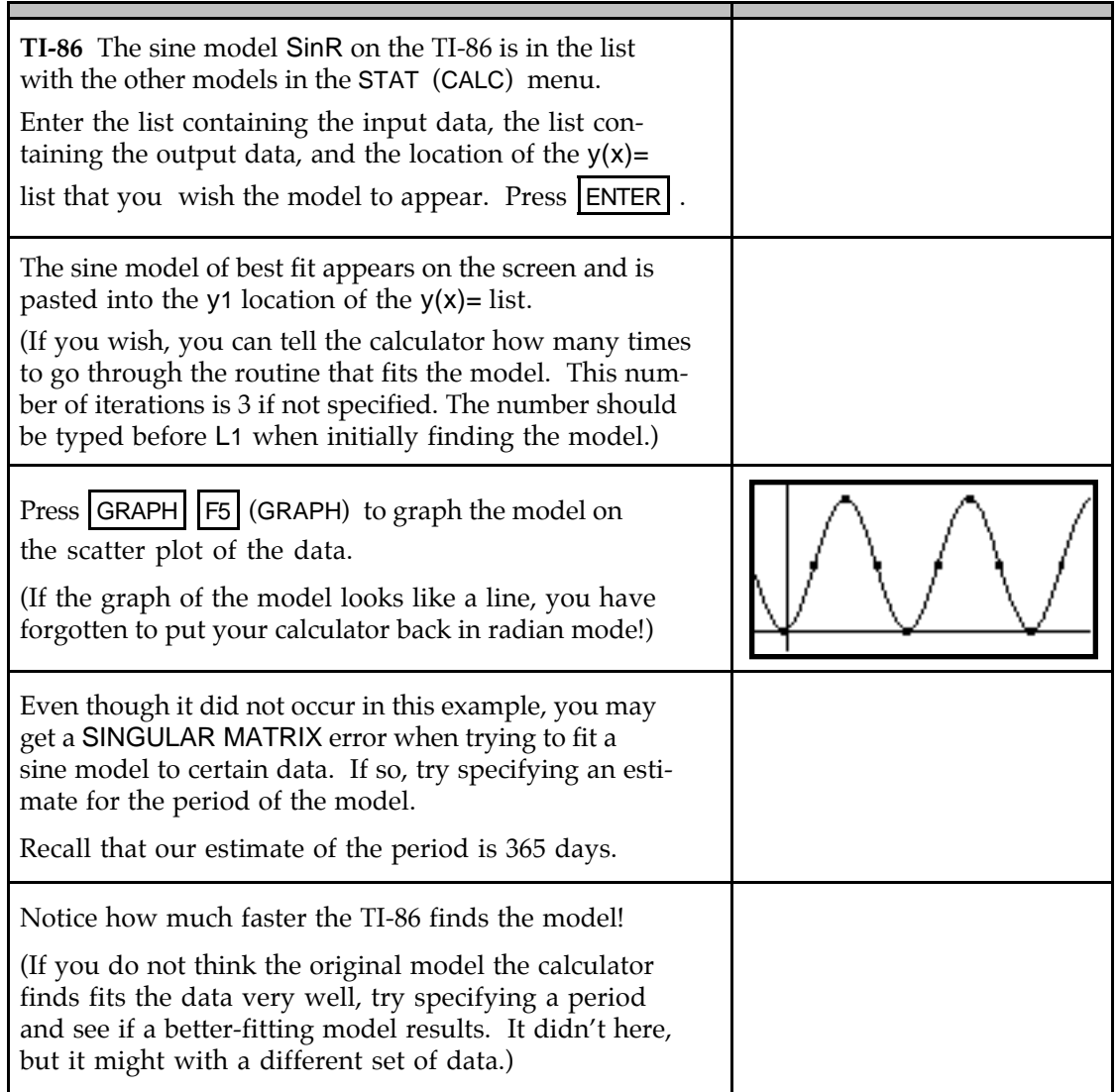

## & **8.3 Rates of Change and Derivatives**

All the previous techniques given for other models also hold for the sine model. You can find intersections, maxima, minima, inflection points, derivatives, integrals, and so forth.

**8.3.1 DERIVATIVES OF SINE AND COSINE MODELS** Evaluate der1 at a particular input to find the value of the derivative of the sine model at that input. Suppose the calls for service made to a county sheriff's department in a certain rural/suburban county can be modeled as  $c(h) = 2.8 \sin(0.262h + 2.5) + 5.38$  calls during the *h*th hour after midnight.

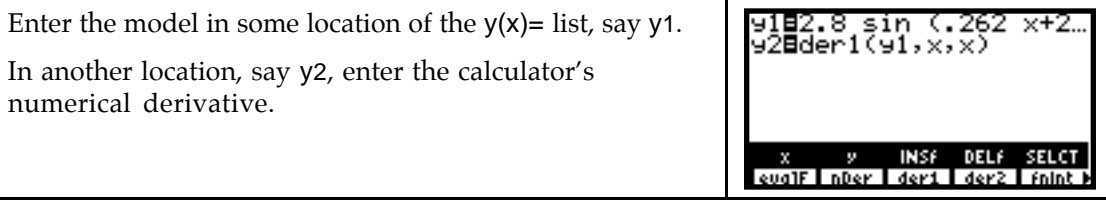

Even though your calculator will not give you an equation for the derivative, you can use one of the methods illustrated in Sections 4.4.1 and/or 4.4.2 of this *Guide* to check the derivative you obtain using derivative rules.

Enter your derivative formula in y3, turn off y1, and use the table to compare several values of the calculator's derivative (y2) and your derivative (y3).

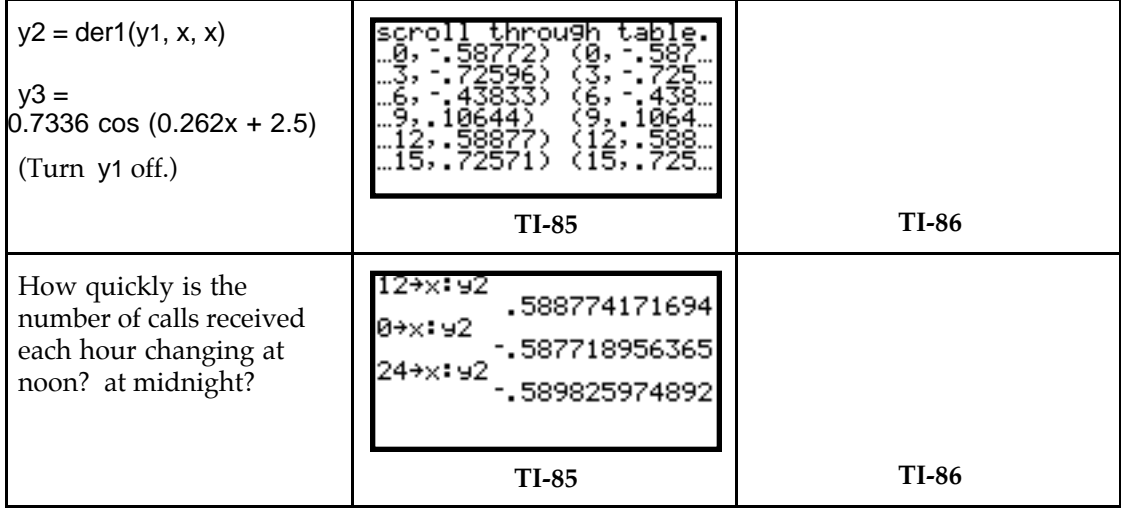

• The calculator screens shown above show that to answer these questions, simply evaluate y2 (or your derivative in y3) at 12 for noon and 0 (or 24) for midnight. Also, you weren't told if "midnight" refers to the initial time or 24 hours after that initial time.

## & **8.5 Accumulation in Cycles**

As with the other models we have studied, applications of accumulated change with the sine and cosine models involve the calculator's numerical integrator fnInt.

**8.5.1 INTEGRALS OF SINE AND COSINE MODELS** Suppose that the rate of change of the temperature in Philadelphia on August 27, 1993 can be modeled as

*t(h)* = 2.733 cos(0.285*h* – 2.93) oF per hour

*h* hours after midnight. Find the accumulated change in the temperature between 9 a.m. and 3 p.m. on August 27, 1993.

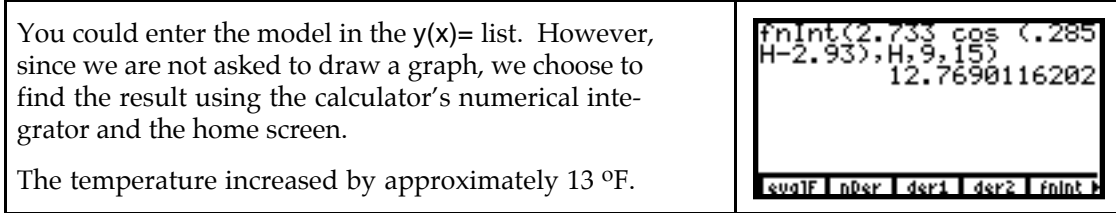